# **Инструкция по настройке и эксплуатации GSM-Модуль «КАСКАД-9П» 31.0**

**\_\_\_\_\_\_\_\_\_\_\_\_\_\_\_\_\_\_\_\_\_\_\_\_\_\_\_\_\_\_\_\_\_\_\_\_\_\_\_\_\_\_\_\_\_\_\_\_\_\_\_\_\_\_\_\_\_\_\_\_\_\_\_\_\_\_\_\_\_\_\_\_\_\_\_**

GSM модуль предназначен для дистанционного управления воротами/шлагбаумом посредством звонка с номера телефона. Телефонные номера, внесенные на SIM-карту модуля (не более 9), могут осуществлять администрирование базы номеров пользователей (не более 999). Администрирование и редактирование базы пользователей производится СМС-командами.

### **Технические характеристики**

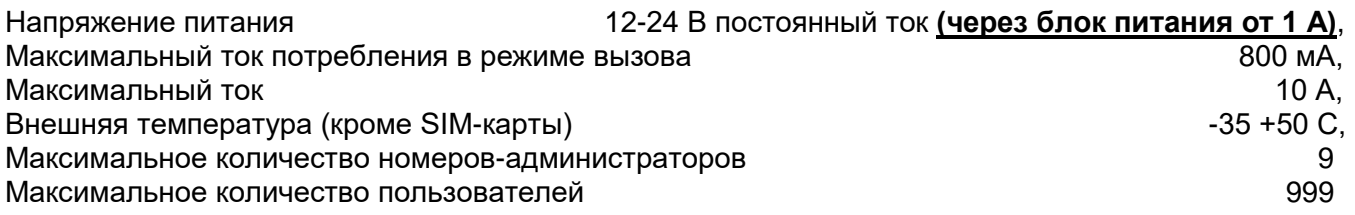

# **Подготовка SIM-карты к работе**

- 1. Через меню мобильного телефона удалить все номера с SIM-карты, которая будет использоваться в модуле. Удалить все номера сервисных служб, записанные оператором мобильной связи. Удалить все СМС.
- 2. Отключить на SIM-карте запрос PIN-кода.
- 3. Удалить на SIM-карте настройки голосового почтового ящика.
- 4. Обеспечить достаточный положительный баланс на SIM-карте.
- 5. Убедитесь, что на SIM-карте включена функция определения номера звонящего.
- 6. При необходимости, до установки SIM-карты в модуль, получить на сайте оператора связи постоянный пароль к личному кабинету для получения в дальнейшем информации о балансе.

### **Администрирование номеров и работа модуля**

- 1. С помощью мобильного телефона записать на SIM-карту номера телефонов, с которых будет осуществляться администрирование базы пользователей. Минимум 1 номер, максимум 9 номеров. Запись производить в международном формате, например +7903…
- 2. Установить SIM-карту в держатель на плате модуля. Для этого сдвинуть крышку держателя (в сторону по стрелке OPEN на крышке держателя) и затем откинуть ее. SIM-карта вставляется в крышку держателя. Угловой срез на SIM-карте должен совпадать с угловым срезом на основании держателя. Затем крышка закрывается в обратном порядке. При установке SIMкарты не прилагать усилий во избежание поломки держателя. *Устанавливать SIM-карту только при отключенном питании!*
- 3. Подключить модуль к питанию 12-24 В к контактам "+" и "–" (нажатием на оранжевые зажимы). *Питание подавать строго через блок питания, рекомендуем 12В от 1 А (!)*

На модуле имеются зеленый и красный светодиоды. Зеленый – показывает процесс регистрации в сети и состояние связи. По завершении регистрации и если в SIM-карте записан как минимум один номер, зеленый индикатор горит постоянно иногда мерцая с интервалом в 2 сек. При этом количество мерцаний показывает качество связи: одно – отличное, два – среднее, три – низкое.

Красный индикатор – включается при срабатывании модуля.

- 4. Подключить управляющие контакты с платы управления привода ворот/шлагбаума к управляющим контактам NO и COM модуля,
- 5. С любого номера-администратора, который был ранее записан на SIM-карту, запишите в память модуля телефонные номера пользователей, которые будут управлять воротами.

Запись и дальнейшее редактирование номеров производится отправкой соответствующей СМС-команды с указанием номера ячейки в памяти модуля и номера телефона пользователя в международном формате. Команды пишутся заглавными английскими буквами. Виды СМС-команд:

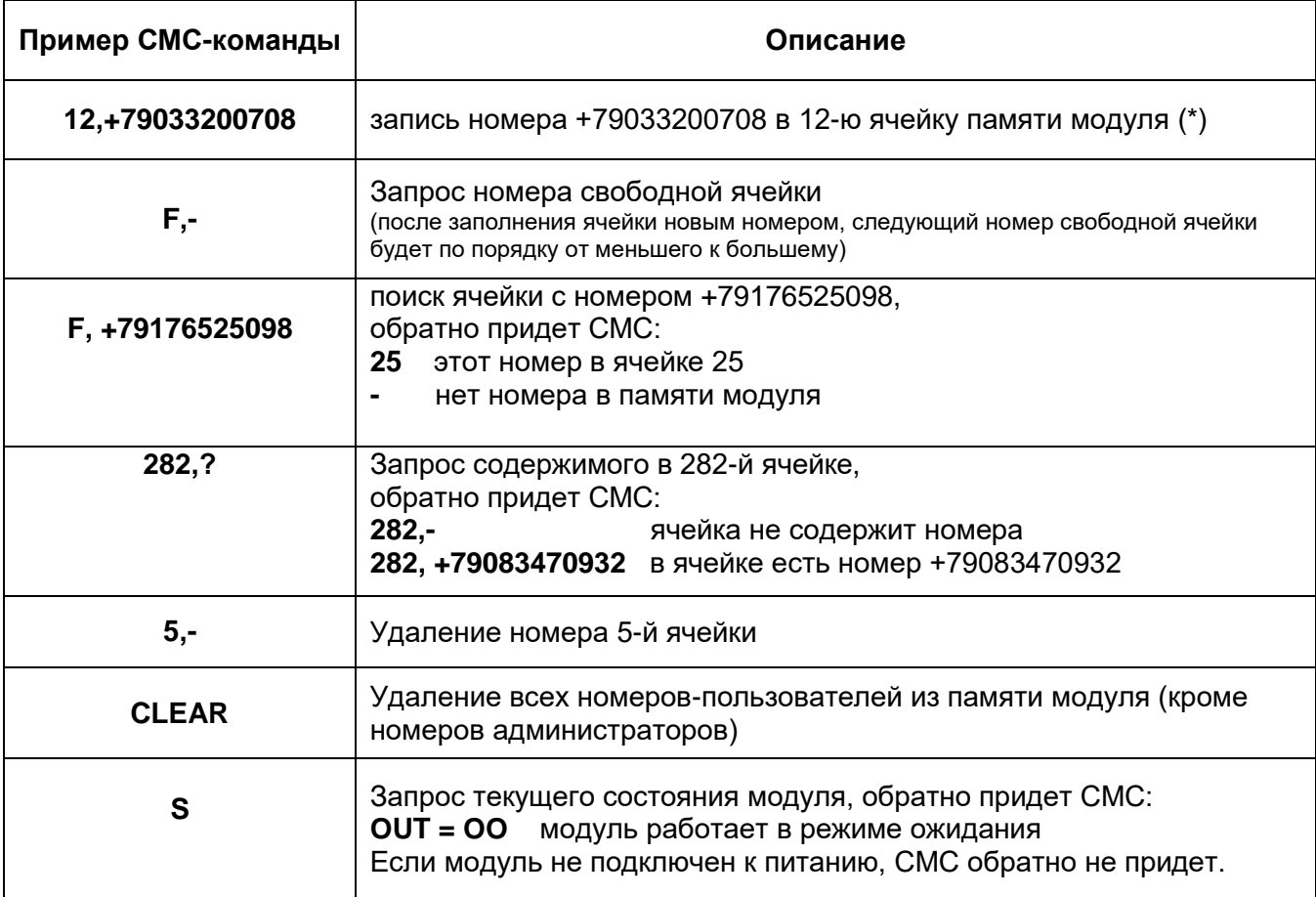

(\*) - запись нового номера в ячейку удаляет в ней прежний номер, если он в ней был.

При редактировании, удалении и записи новых номеров порядок и нумерация ячеек не сдвигается.

6. После внесения всех номеров пользователей, отправьте запрос номера свободной ячейки (смс-команда F,- ) чтобы убедиться, что записались все номера (т.е., например, после внесения 100 номеров, должно выдать 101-ую свободную ячейку). Если модуль отвечает, что свободна ячейка с номером, на которой должен быть номер пользователя, - повторно запишите на эту ячейку необходимый номер. Затем снова отправьте запрос номера свободной ячейки.

### Возможные неисправности и методы устранения

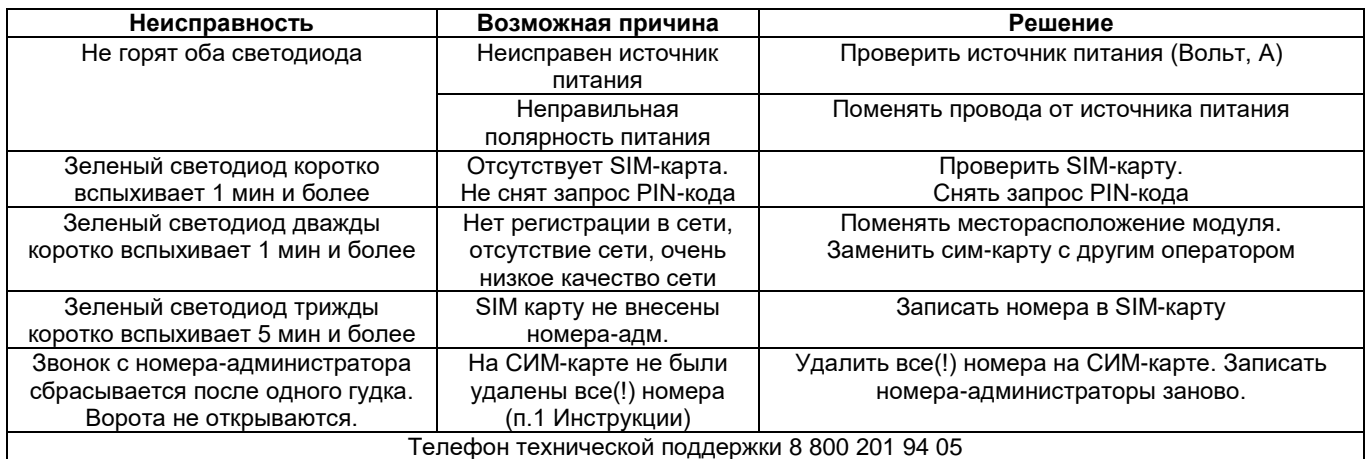